## **以前使用されていたインジケータの扱い**

使われているインジケータで有効期限が切れた場合には以下のようなアラートが出ています。

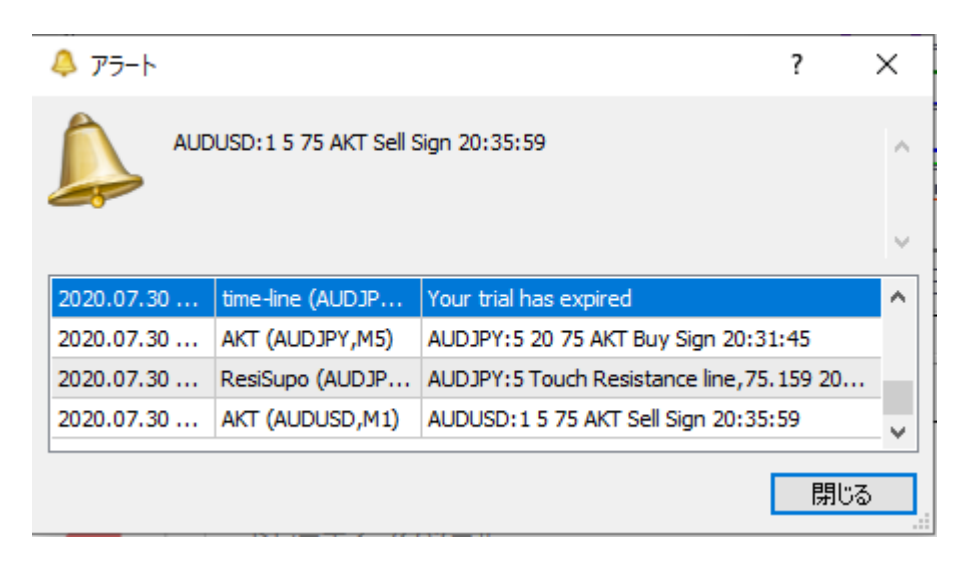

## 登録した MQL5 アカウントでログインします。どちらからでもログイン可能になります。

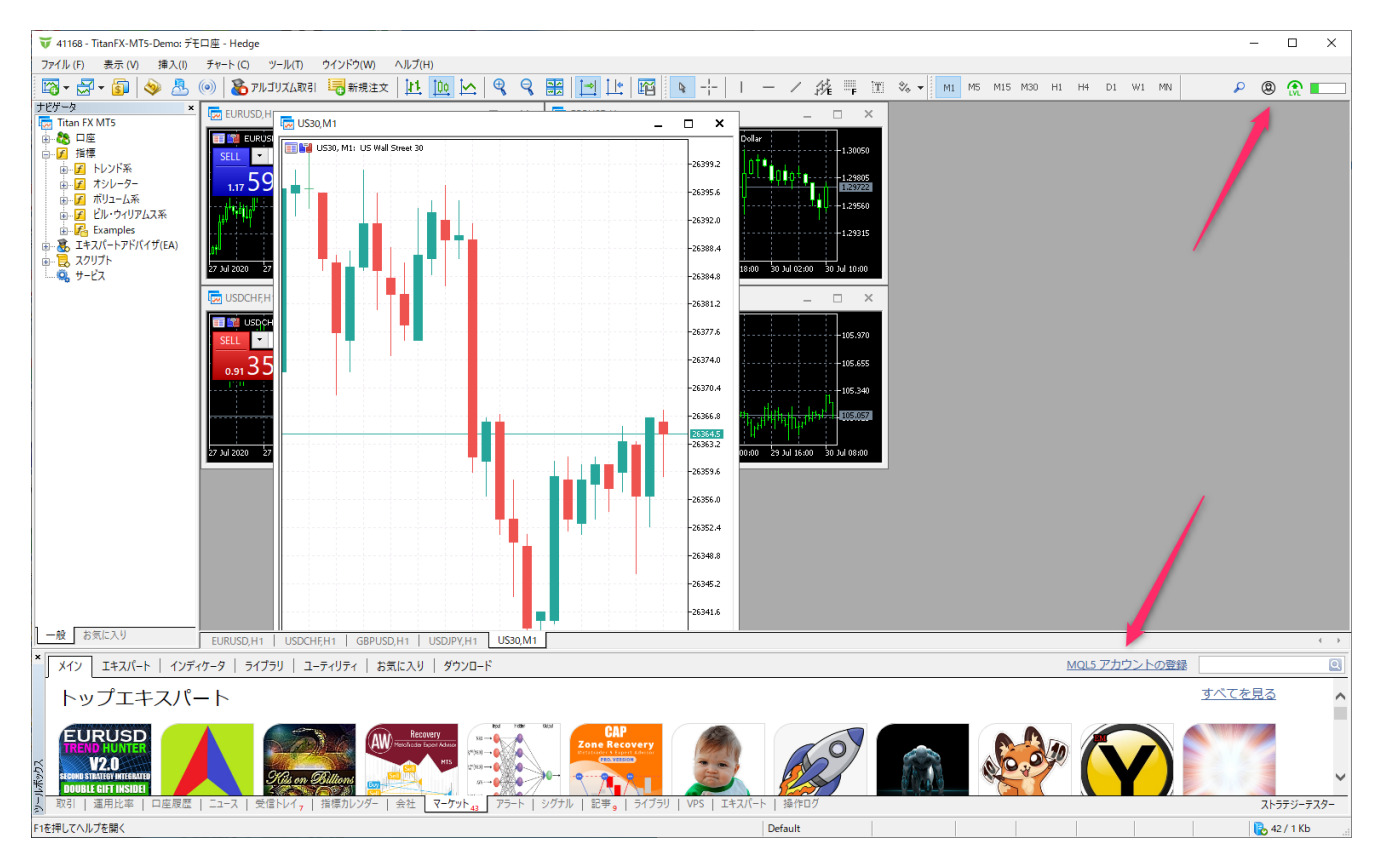

ツールボックスの購入済みからインストールします。

※ツールボックスは表示、ツールボックスをクリックすると表示されます。

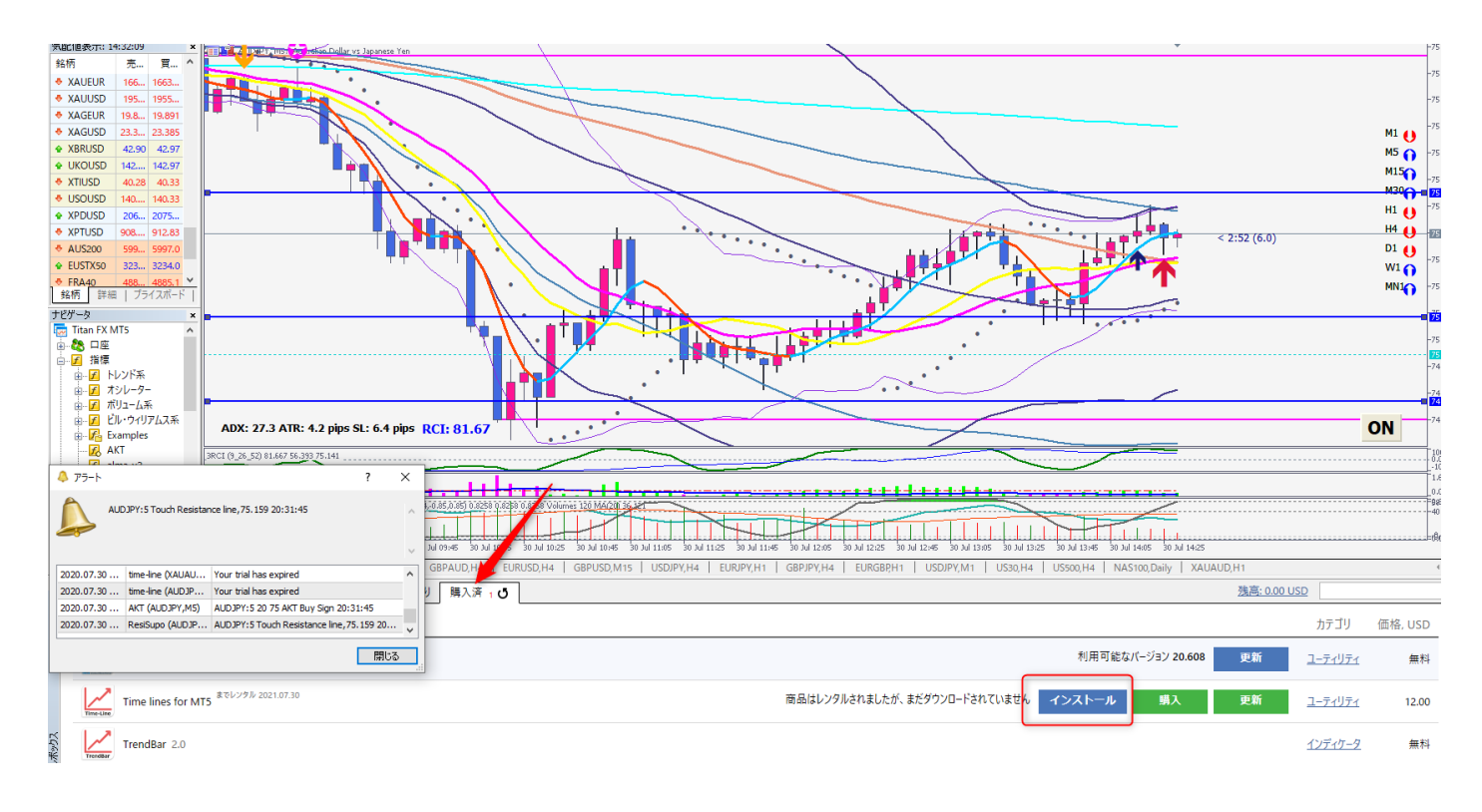

Market 配下にインストールされます。

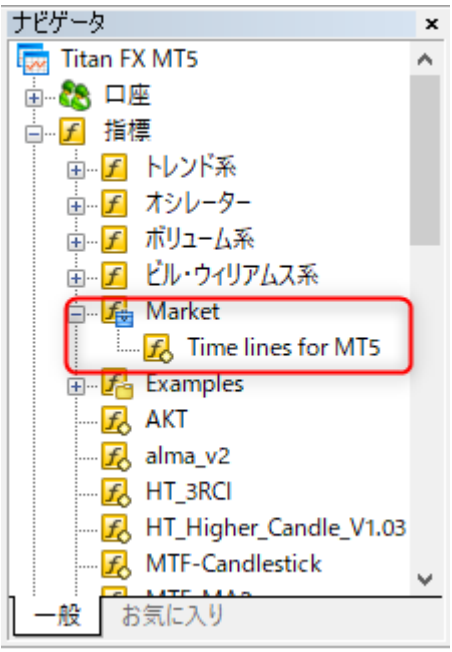

チャートにドラッグ&ドロップで適用してください。

古いインジケータは削除します。チャートを右クリック、インジケータリストを選択します。

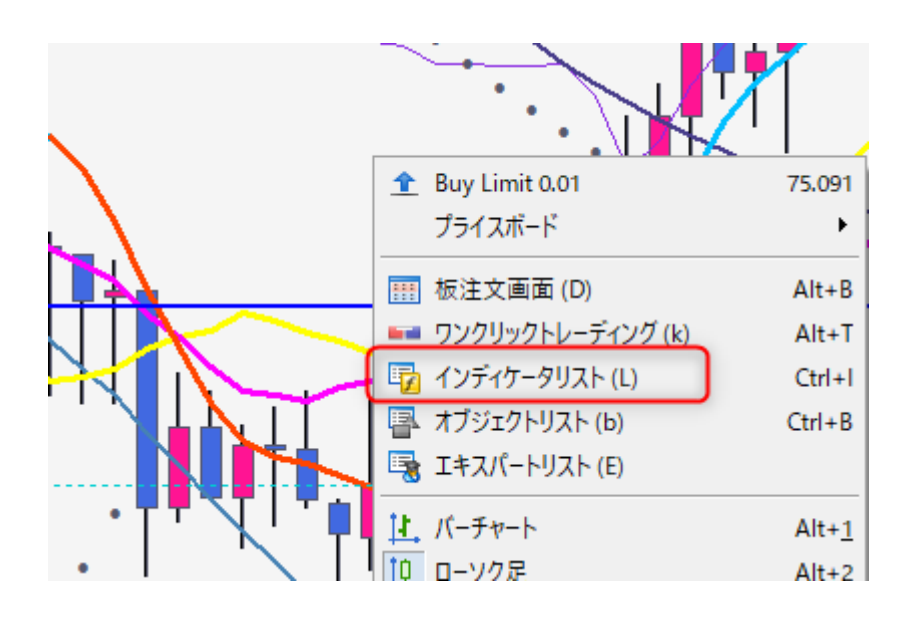

古いインジケータを選択して削除を押します。

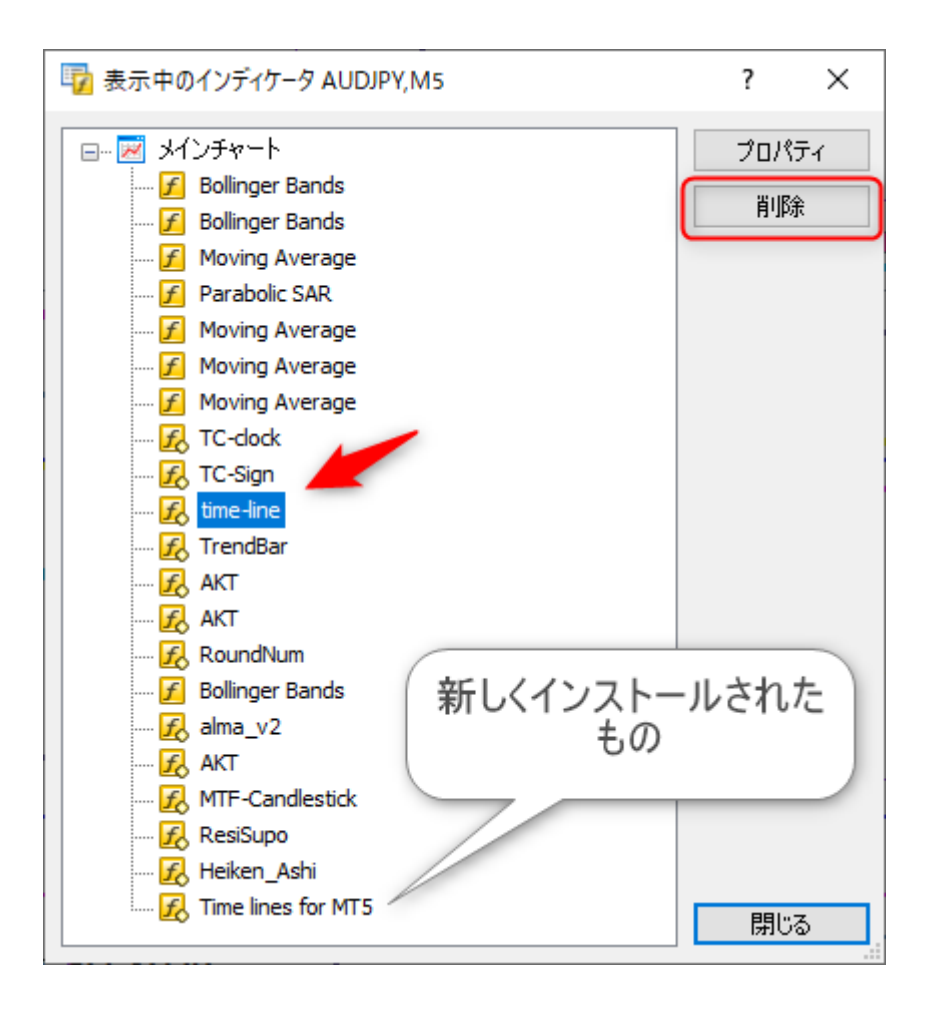

削除後、定型チャートに保存します。

チャートを右クリック,定型チャート、定型チャートの保存で保存します。

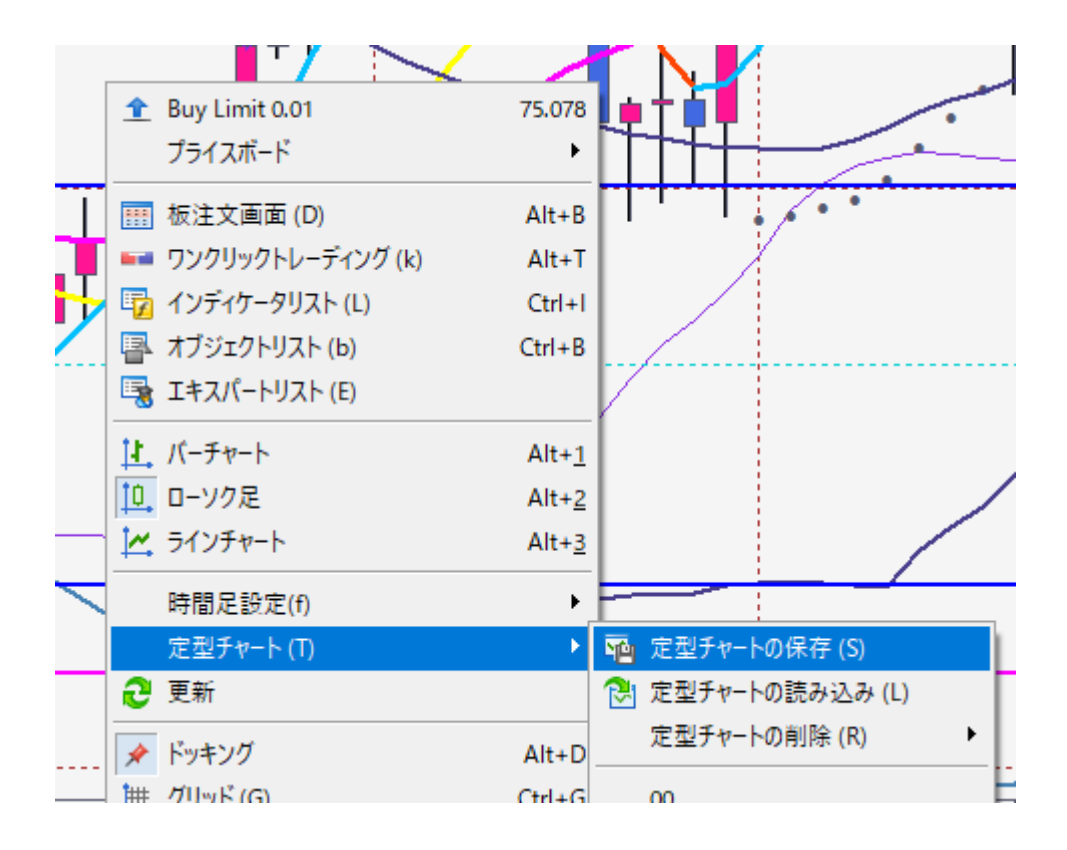

あとは保存した定型チャートをほかの通貨で読み込んでください。

以上になります。